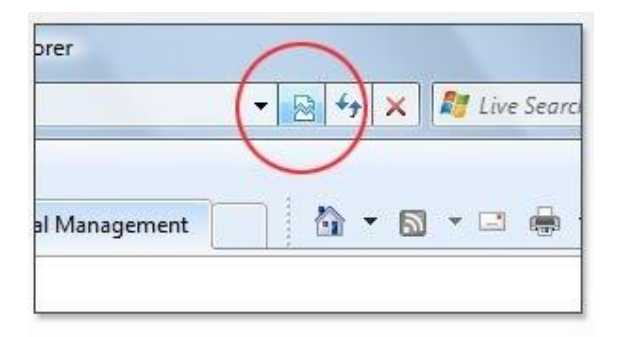

The Compatibility feature in Internet Explorer. Some Pages Like it Others don't. Here' s how to correct the issue with some pages. For example – you open our webpage one day and find that a window pops up and informs you that it has to close because the webpage did not open correctly.

To remedy this issue for our website, your browser (internet explorer) has to be told to not use the compatibly view for our website. So to do this please follow the instructions.

1. First your going to want to open up your menu bar in internet explorer… *(You may have to click thru all the little pop-ups until your web page goes white. Go ahead and click'em all*). Tto open the menu bar you will need to right click in the top area of internet explorer till you see the following pop-up. Make sure there is a check mark next to MENU BAR

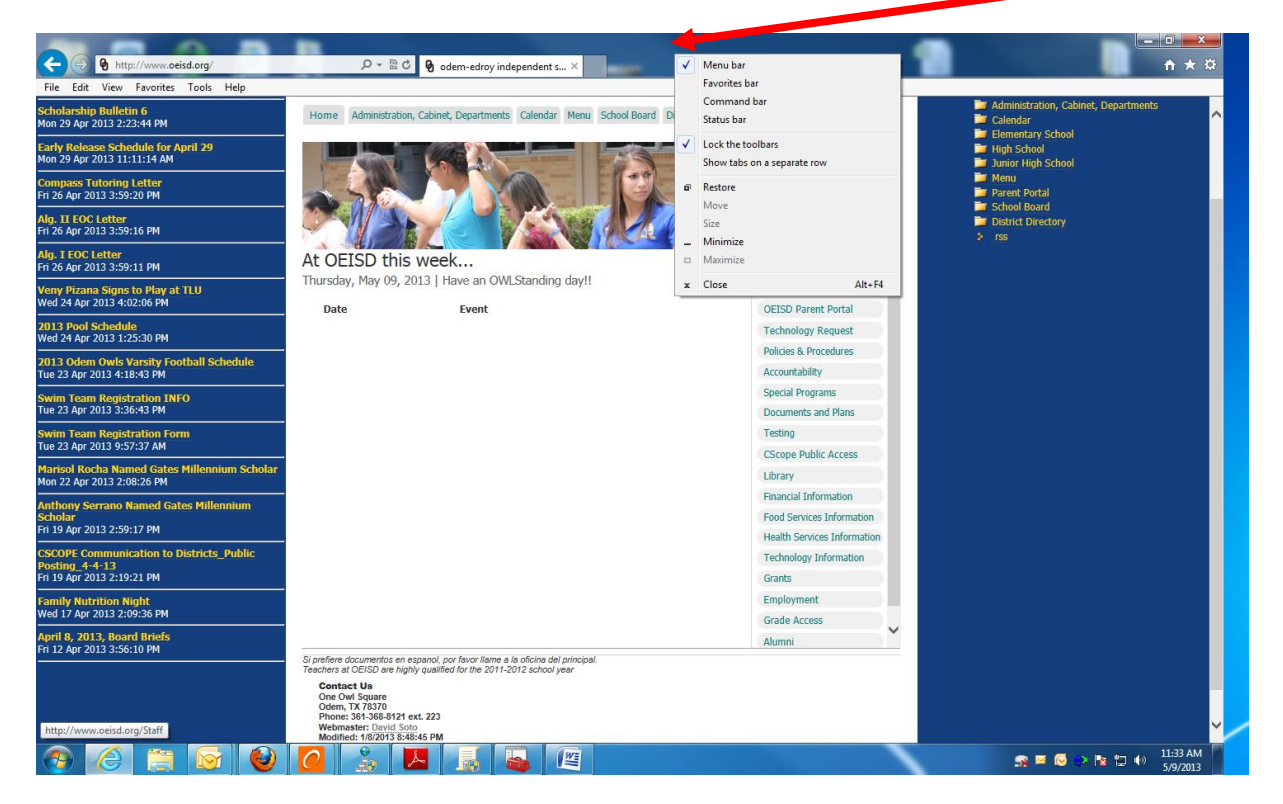

- $\bigodot$   $\bigodot$   $\bigodot$  int  $\overline{n \star \varnothing}$  $\overline{\mathcal{P}}$   $\overline{\mathcal{P}}$   $\overline{\mathcal{O}}$   $\overline{\mathcal{P}}$  odem-edroy independent s...  $\times$ File Edit View Favorites кń. Delete browsing histor Ctrl+Shift+Del **Example: Administration, Cab**<br> **Example: Elementary School**<br> **Example: High School**<br> **Example: Administration Figh School**<br> **Example: Parent Portal**<br> **Example: Parent Portal**<br> **Example: Parent Portal** cholarship Bulletin 6<br>Ion 29 Apr 2013 2:23:44 PM oard District Directory Tools  $ents$ Calendar Menu InPrivate Browsing  $Ctrl + Shift + P$ **Tracking Protection.** a<mark>rly Release Schedule for</mark> J<br>Ion 29 Apr 2013 11:11:14 AM One Owl Square<br>Odem, TX 78370<br>Secretary: Francis Barlow<br>Phone: 361-368-8121 ext 223 ActiveX Filtering Fix connection p ompass <mark>Tutoring Letter</mark><br>ri 26 Apr 2013 3:59:20 PM pen last browsing session Categories Add site to Start menu <mark>lg. II EOC Letter</mark><br>ri 26 Apr 2013 3:59:16 PM Campuses View downloads Ctrl+ Curriculum & Instruction <mark>lig. I EOC Letter</mark><br>ri 26 Apr 2013 3:59:11 PM -<br>Pop-up Blocker k... **Educational Resources** SmartScreen Filter ...<br>ve an OWLStanding day!! News Releases e<mark>ny Pizana Signs to Play at</mark><br>ed 24 Apr 2013 4:02:06 PM Manage add-ons Event **OEISD Parent Portal** Compatibility View 013 Pool Schedule<br>/ed 24 Apr 2013 1:25:30 PM **Technology Request** Compatibility View setting **Policies & Procedures** Subscribe to this feed. 013 Odem Owls Varsi<mark>ty F</mark><br>ue 23 Apr 2013 4:18:43 PM Accountability Feed discover **Special Programs** .<br>Windows Update wim Team Registration IN<br>ue 23 Apr 2013 3:36:43 PM Documents and Plans F12 developer tools Testing wim Team Registration For<br>ie 23 Apr 2013 9:57:37 AM Internet options **CScope Public Access** arisol Rocha Named Gates<br>on 22 Apr 2013 2:08:26 PM llennium Scholar Library Financial Information **Serrano Named Gates Millennium** Food Services Information .noiai<br>| 19 Apr 2013 2:59:17 PM **Health Services Information** SCOPE Communication to Districts\_Public<br>osting\_4-4-13<br>ri 19 Apr 2013 2:19:21 PM **Technology Information** Grants ami<mark>ly Nutrition Night</mark><br>/ed 17 Apr 2013 2:09:36 PM Employment Grade Access  $\checkmark$ .<br>\pril 8, 2013, Board Briefs<br>ri 12 Apr 2013 3:56:10 PM Alumni .<br>Si prefiere documentos en espanol, por favor llame a la oficina del principal.<br>Teachers at OEISD are highly qualified for the 2011-2012 school year schers at OEISD are highly qualificants of Definition<br>One Owl Square<br>Odem, TX 78370<br>Odem, TX 78370<br>Phone: 361-368-8121 ext. 223<br>Webmaster: David Soto ter: David Soto<br>: 1/8/2013 8:48:45 PM 四
- **2.** Then you will want to click on **tools**, and then on **Compatibility View Settings**

3. **The next pop up should look like this. P**lease make sure that www o[r www.oeisd.org](http://www.oeisd.org/) is not in the big middle box. If they are then you need to click them and hit the remove button. This will fix your Internet Explorer Browser.

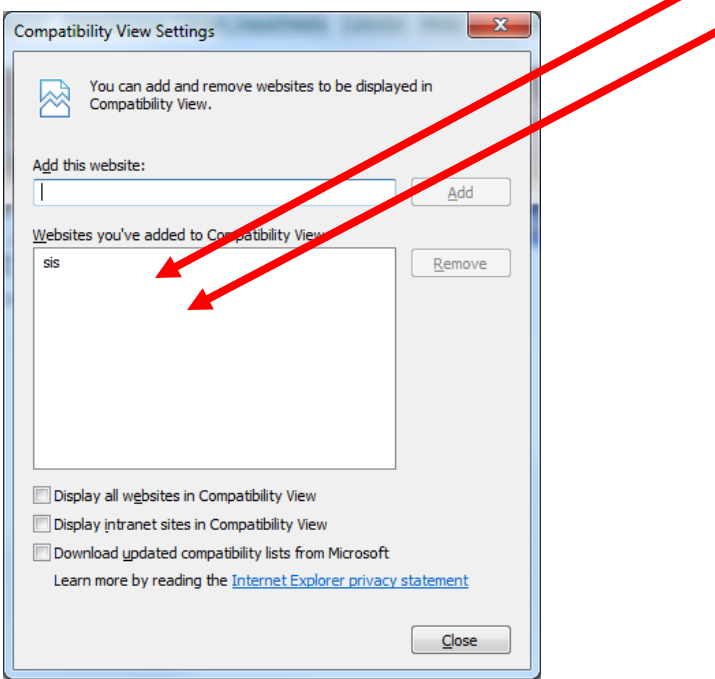